## Vostro 16 5630

Setup and Specifications

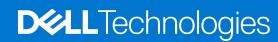

### Notes, cautions, and warnings

(i) NOTE: A NOTE indicates important information that helps you make better use of your product.

CAUTION: A CAUTION indicates either potential damage to hardware or loss of data and tells you how to avoid the problem.

MARNING: A WARNING indicates a potential for property damage, personal injury, or death.

© 2022-2023 Dell Inc. or its subsidiaries. All rights reserved. Dell Technologies, Dell, and other trademarks are trademarks of Dell Inc. or its subsidiaries. Other trademarks may be trademarks of their respective owners.

# **Contents**

| Chapter 1: Set up your Vostro 16 5630       | 4  |
|---------------------------------------------|----|
| Chapter 2: Views of Vostro 16 5630          | 6  |
| Right                                       |    |
| Left                                        |    |
| Тор                                         |    |
| Front                                       |    |
| Bottom                                      |    |
| Service Tag                                 |    |
| Chapter 3: Specifications of Vostro 16 5630 | 11 |
| Dimensions and weight                       |    |
| Processor                                   |    |
| Chipset                                     | 12 |
| Operating system                            |    |
| Memory                                      |    |
| External ports                              |    |
| Internal slots                              |    |
| Communications                              | 13 |
| Audio                                       | 14 |
| Camera                                      | 15 |
| Storage                                     | 15 |
| Media-card reader                           | 16 |
| Keyboard                                    | 16 |
| Touchpad                                    | 16 |
| Power adapter                               | 17 |
| Battery                                     | 17 |
| Display                                     | 18 |
| Fingerprint reader (optional)               | 19 |
| GPU—Integrated                              | 19 |
| GPU—Discrete                                | 20 |
| Operating and storage environment           | 20 |
| Chapter 4: ComfortView Plus                 | 21 |
| Chapter 5: ComfortView                      | 22 |
| Chapter 6: Keyboard shortcuts               | วร |
| Onapter o. Neyboard Shortcuts               | 23 |
| Chapter 7: Getting help and contacting Dell | 25 |

# Set up your Vostro 16 5630

- i NOTE: The images in this document may differ from your computer depending on the configuration you ordered.
- 1. Connect the power adapter and press the power button.

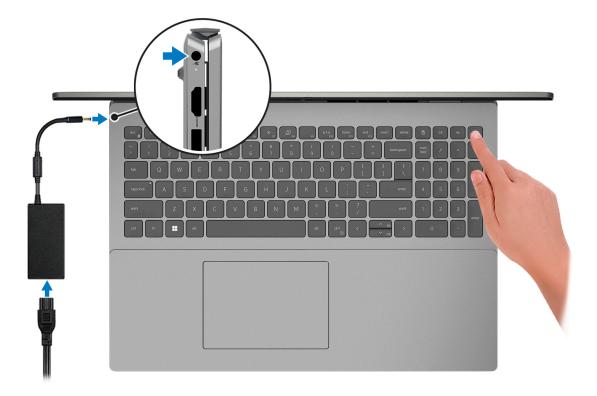

- NOTE: To conserve battery power, the battery might enter power saving mode. Connect the power adapter and press the power button to turn on the computer.
- 2. Finish operating system setup.

Follow the on-screen instructions to complete the setup. When setting up, Dell recommends that you:

- Connect to a network for Windows updates.
  - NOTE: If connecting to a secured wireless network, enter the password for the wireless network access when prompted.
- If connected to the internet, sign-in with or create a Microsoft account. If not connected to the internet, create an
  offline account.
- On the **Support and Protection** screen, enter your contact details.
- 3. Locate and use Dell apps from the Windows Start menu—Recommended.

Table 1. Locate Dell apps

| Resources | Description                                                 |
|-----------|-------------------------------------------------------------|
|           | Dell Product Registration Register your computer with Dell. |

Table 1. Locate Dell apps (continued)

| Resources | Description                                                                                                    |  |
|-----------|----------------------------------------------------------------------------------------------------|--|
|           | Dell Help & Support  Access help and support for your computer.                                                                                                    |  |
| DESLL     | My Dell  Centralized location for key Dell applications, help articles, and other important information about your computer. It also notifies you about the warranty status, recommended accessories, and software updates if available.                                                                                                    |  |
|           | SupportAssist  SupportAssist is the smart technology that keeps your computer running at its best by optimizing settings, detecting issues, removing viruses and notifies when you need to make system updates. SupportAssist proactively checks the health of your system's hardware and software. When an issue is detected, the necessary system state information is sent to Dell to begin troubleshooting. SupportAssist is preinstalled on most of the Dell devices running Windows operating system. For more information, see SupportAssist for Home PCs User's Guide on www.dell.com/serviceabilitytools.     NOTE: In SupportAssist, click the warranty expiry date to renew or upgrade your warranty. |  |
| <b>L</b>  | Dell Update  Updates your computer with critical fixes and latest device drivers as they become available. For more information on using Dell Update, search in the Knowledge Base Resource at www.dell.com/support.                                                                                                    |  |
|           | Dell Digital Delivery  Download software applications, which are purchased but not preinstalled on your computer.  For more information on using Dell Digital Delivery, search in the Knowledge Base Resource at www.dell.com/support.                                                                                                    |  |

### Views of Vostro 16 5630

### Right

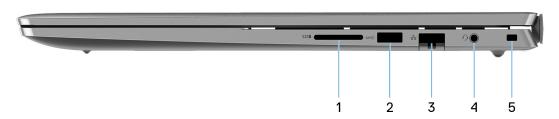

#### 1. SD-card slot

Reads from and writes to the SD card. The computer supports the following card types:

- Secure Digital (SD)
- Secure Digital High Capacity (SDHC)
- Secure Digital Extended Capacity (SDXC)

#### 2. USB 3.2 Gen 1 port

Connect devices such as external storage devices and printers. Provides data transfer speeds up to 5 Gbps.

#### 3. Network port

Connect an Ethernet (RJ45) cable from a router or a broadband modem for network or Internet access, with a transfer rate of 10/100/1000 Mbps.

#### 4. Universal audio jack

Connect headphones or a headset (headphone and microphone combo).

#### 5. Security-cable slot (wedge-shaped)

Connect a security cable to prevent unauthorized movement of your computer.

### Left

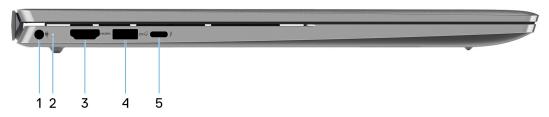

#### 1. Power-adapter port

Connect a power adapter to provide power to your computer and charge the battery.

#### 2. Power and battery-status light

Indicates the power state and battery state of the computer.

Solid white—Power adapter is connected and the battery is charging.

Solid amber—Battery charge is low or critical.

Off—Battery is fully charged.

NOTE: On certain computer models, the power and battery-status light are also used for diagnostics. For more information, see the *Troubleshooting* section in your computer's *Service Manual*.

#### 3. HDMI 1.4 port

Connect to a TV, external display or another HDMI-in enabled device. Provides video and audio output.

#### 4. USB 3.2 Gen 1 port

Connect devices such as external storage devices and printers. Provides data transfer speeds up to 5 Gbps.

#### 5. Thunderbolt 4.0 port with Power Delivery and DisplayPort

Supports DisplayPort 1.4, Thunderbolt 4.0 and also enables you to connect to an external display using a display adapter. Provides data transfer rates of up to 40 Gbps for Thunderbolt 4.0.

- NOTE: You can connect a Dell Docking Station to the Thunderbolt 4.0 ports. For more information, search in the Knowledge Base Resource at www.dell.com/support.
- (i) NOTE: A USB Type-C to DisplayPort adapter (sold separately) is required to connect a DisplayPort device.
- (i) NOTE: Thunderbolt 4.0 supports two 4K displays or one 8K display.

### Top

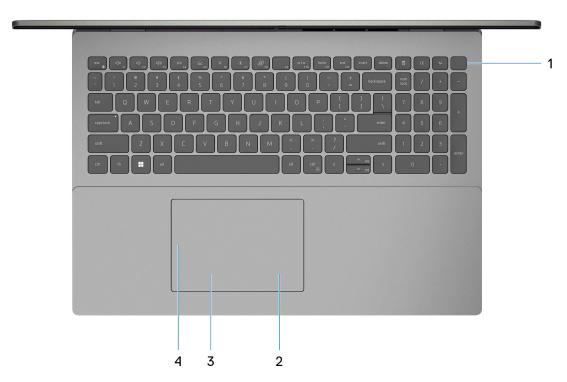

#### 1. Power button with optional fingerprint reader

Press to turn on the computer if it is turned off, in sleep state, or in hibernate state.

When the computer is turned on, press the power button to put the computer into sleep state; press and hold the power button for 10 seconds to force shut-down the computer.

If the power button has a fingerprint reader, place your finger on the power button to log in.

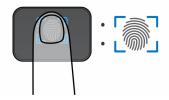

- NOTE: The highlighted area indicates the actual active fingerprint reader area and the image is for illustration purposes only.
- NOTE: The power-status light on the power button is available only on computers without the fingerprint reader. Computers that are shipped with the fingerprint reader that is integrated on the power button will not have the power-status light on the power button.
- i NOTE: To reset the battery, press and hold the power button for 25 seconds.

### 2. Right-click area

Press to right-click.

NOTE: The right-click area is enabled when you touch the touchpad.

#### 3. Left-click area

Press to left-click.

i NOTE: The left-click area is enabled when you touch the touchpad.

#### 4. Precision touchpad

Move your finger on the touchpad to move the mouse pointer. Tap to left-click and two fingers tap to right-click.

### **Front**

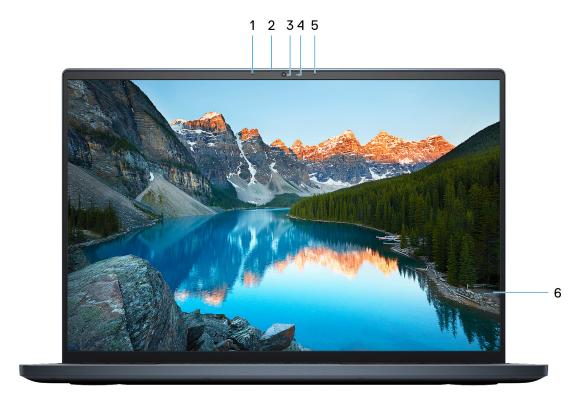

#### 1. Left microphone

Provides digital sound input for audio recording and voice calls.

#### 2. Privacy shutter

Slide the privacy shutter to cover the camera lens and protect your privacy when the camera is not in use.

#### 3. Camera

Enables you to video chat, capture photos, and record videos.

#### 4. Camera-status light

Turns on when the camera is in use.

#### 5. Right microphone

Provides digital sound input for audio recording and voice calls.

#### 6. LCD panel

Provides visual output to the user.

### **Bottom**

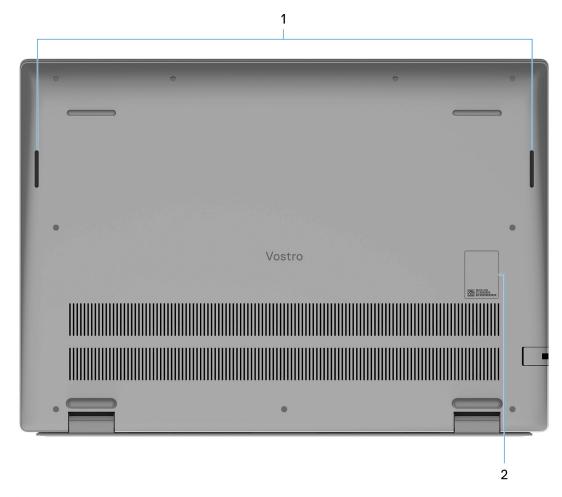

### 1. Speakers

Provide audio output.

### 2. Service Tag and regulatory labels

The Service Tag is a unique alphanumeric identifier that enables Dell service technicians to identify the hardware components in your computer and access warranty information. The regulatory label contains regulatory information of your computer.

# **Service Tag**

The service tag is a unique alphanumeric identifier that allows Dell service technicians to identify the hardware components in your computer and access warranty information.

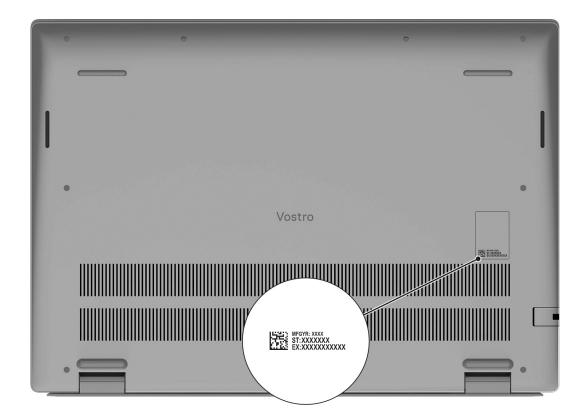

# **Specifications of Vostro 16 5630**

## **Dimensions and weight**

The following table lists the height, width, depth, and weight of your Vostro 16 5630.

Table 2. Dimensions and weight

| D | escription                                                                                                    | Values                     |  |
|---|----------------------------------------------------------------------------------------------------|----------------------------|--|
| Н | Height:                                                                                                    |                            |  |
|   | Front height                                                                                                    | 15.67 mm (0.62 in.)        |  |
|   | Rear height                                                                                                    | 17.95 mm (0.71 in.)        |  |
| ٧ | Vidth                                                                                                    | 356.78 mm (14.05 in.)      |  |
| D | epth                                                                                                    | 251.90 mm (9.92 in.)       |  |
|   | Veight    NOTE: The weight of your computer depends on the configuration ordered and manufacturing variability. | 1.90 kg (4.19 lb maximum ) |  |

### **Processor**

The following table lists the details of the processors supported by your Vostro 16 5630.

Table 3. Processor

| Description            | Option one                                         | Option two                                         | Option three                                       |
|------------------------|----------------------------------------------------|----------------------------------------------------|----------------------------------------------------|
| Processor type         | 13 <sup>th</sup> Generation Intel Core<br>i5-1335U | 13 <sup>th</sup> Generation Intel Core<br>i7-1355U | 13 <sup>th</sup> Generation Intel Core<br>i5-1340P |
| Processor wattage      | 15 W                                               | 15 W                                               | 15 W                                               |
| Processor core count   | 10 (2 +8)                                          | 10 (2 +8)                                          | 10 (2 +8)                                          |
| Processor thread count | 12                                                 | 12                                                 | 12                                                 |
| Processor speed        | Up to 4.60 GHz                                     | Up to 5 GHz                                        | Up to 4.60 GHz                                     |
| Processor cache        | 12 MB                                              | 12 MB                                              | 12 MB                                              |
| Integrated graphics    | Intel Iris X <sup>e</sup> Graphics                 | Intel Iris X <sup>e</sup> Graphics                 | Intel Iris X <sup>e</sup> Graphics                 |

## Chipset

The following table lists the details of the chipset supported by your Vostro 16 5630.

#### Table 4. Chipset

| Description    | Values                                       |
|----------------|----------------------------------------------|
| Chipset        | Integrated in processor                      |
| Processor      | 13 <sup>th</sup> Generation Intel Core i5/i7 |
| DRAM bus width | 64-bit                                       |
| Flash EPROM    | 32 MB                                        |
| PCle bus       | Up to Gen 4                                  |

## **Operating system**

Your Vostro 16 5630 supports the following operating systems:

- Windows 11 Pro, 64-bit
- Windows 11 Pro National Education, 64-bit
- Windows 11 Home, 64-bit
- Windows 10 Pro, 64-bit
- Windows 10 Home, 64-bit

## **Memory**

The following table lists the memory specifications of your Vostro 16 5630.

### Table 5. Memory specifications

| Description                     | Values                                                                                                    |
|---------------------------------|----------------------------------------------------------------------------------------------------|
| Memory slots                    | Two memory modules integrated with the system board                                                                                         |
| Memory type                     | Dual-channel LPDDR5 and LPDDR5x                                                                                                    |
| Memory speed                    | 4800 MHz                                                                                                    |
| Maximum memory configuration    | 16 GB                                                                                                    |
| Minimum memory configuration    | 8 GB                                                                                                    |
| Memory size per slot            | 4 GB, 8 GB                                                                                                    |
| Memory configurations supported | <ul> <li>8 GB, 2 x 4 GB, LPDDR5/LPDDR5x, 4800 MHz, dual-channel</li> <li>16 GB, 2 x 8 GB, LPDDR5/LPDDR5x, 4800 MHz, dual-channel</li> </ul> |

## **External ports**

The following table lists the external ports of your Vostro 16 5630.

#### Table 6. External ports

| Description         | Values                                                                                                    |
|---------------------|----------------------------------------------------------------------------------------------------|
| Network port        | One RJ-45 port                                                                                                    |
| USB ports           | <ul> <li>One Thunderbolt™ 4 port with DisplayPort™ and Power Delivery</li> <li>Two USB 3.2 Gen 1 ports</li> </ul> |
| Audio port          | One Universal headset jack                                                                                        |
| Video port          | One HDMI 1.4 port                                                                                                 |
| Media-card reader   | One SD-card slot                                                                                                  |
| Power-adapter port  | One 4.50 mm x 2.90 mm DC-in                                                                                       |
| Security-cable slot | One security cable slot (wedge-shaped)                                                                            |

### **Internal slots**

The following table lists the internal slots of your Vostro 16 5630.

### Table 7. Internal slots

| Description | Values                                                                                                    |  |
|-------------|----------------------------------------------------------------------------------------------------|--|
| M.2         | One M.2 2230/M.2 2280 slot for solid-state drive                                                                                           |  |
|             | (i) NOTE: To learn more about the features of different types of M.2 cards, search in the Knowledge Base Resource at www.dell.com/support. |  |

### Communications

### Ethernet

### **Table 8. Ethernet specifications**

| Description   | Values           |
|---------------|------------------|
| Model number  | RTL8111H-CG      |
| Transfer rate | 10/100/1000 Mbps |

### Wireless module

Table 9. Wireless module specifications

| Description               | Values                                                                                                    |                                                                                                    |
|---------------------------|----------------------------------------------------------------------------------------------------|----------------------------------------------------------------------------------------------------|
| Model number              | Intel AX211                                                                                                    | Intel AX201                                                                                                    |
| Transfer rate             | Up to 2400 Mbps                                                                                                    | Up to 2400 Mbps                                                                                                    |
| Frequency bands supported | 2.4 GHz/5 GHz/6 GHz                                                                                                    | 2.4 GHz/5 GHz                                                                                                    |
| Wireless standards        | <ul> <li>WiFi 802.11a/b/g</li> <li>Wi-Fi 4 (WiFi 802.11n)</li> <li>Wi-Fi 5 (WiFi 802.11ac)</li> <li>Wi-Fi 6E (802.11ax)</li> </ul> | <ul> <li>WiFi 802.11a/b/g</li> <li>Wi-Fi 4 (WiFi 802.11n)</li> <li>Wi-Fi 5 (WiFi 802.11ac)</li> <li>Wi-Fi 6 (802.11ax)</li> </ul> |
| Encryption                | 64-bit/128-bit WEP     AES-CCMP     TKIP                                                                                           | <ul><li>64-bit/128-bit WEP</li><li>AES-CCMP</li><li>TKIP</li></ul>                                                                |
| Bluetooth                 | Bluetooth 5.3  (i) NOTE: Particular versions of Microsoft Windows may not support the full Bluetooth 5.3 functionality             | Bluetooth 5.2                                                                                                    |

### **Audio**

The following table lists the audio specifications of your Vostro 16 5630.

Table 10. Audio specifications

| Description             |                        | Values                          |
|-------------------------|------------------------|---------------------------------|
| Audio controller        |                        | Realtek ALC3254                 |
| Stereo conversion       |                        | Supported                       |
| Internal audio interfac | е                      | High definition audio interface |
| External audio interfac | се                     | Universal Audio Jack            |
| Number of speakers      |                        | 2                               |
| Internal-speaker ampli  | fier                   | Supported                       |
| External volume contr   | ols                    | Keyboard shortcut controls      |
| Speaker output:         |                        |                                 |
|                         | Average speaker output | 2 W x 2 = 4 W                   |
|                         | Peak speaker output    | 2.5 W x 2 = 5 W                 |
| Subwoofer output        | ·                      | Not supported                   |
| Microphone              |                        | Digital-array microphones       |

### Camera

The following table lists the camera specifications of your Vostro 16 5630.

### **Table 11. Camera specifications**

| Description        |                     | Values                     |
|--------------------|---------------------|----------------------------|
| Num                | ber of cameras      | One                        |
| Camera type        |                     | RGB FHD Camera             |
| Cam                | era location        | Front camera               |
| Cam                | era sensor type     | CMOS-sensor technology     |
| Camera resolution: |                     |                            |
|                    | Still image         | 2.03 megapixel             |
|                    | Video               | 1920 x 1080 (HD) at 30 fps |
| Diago              | onal viewing angle: | 82 degrees                 |

### **Storage**

This section lists the storage options on your Vostro 16 5630.

Your Vostro 16 5630 supports one of the following storage configurations:

- One M.2 2230 solid-state drive
- One M.2 2280 solid-state drive

The primary drive of your Vostro 16 5630 is the M.2 drive where your operating system is installed.

### Table 12. Storage specifications

| Storage type               | Interface type                           | Capacity   |
|----------------------------|------------------------------------------|------------|
| M.2 2230 solid-state drive | PCle Gen3.0x4 NVMe, up to 32 Gbps        | Up to 1 TB |
| M.2 2230 solid-state drive | PCle Gen4.0x4 NVMe, up to 64 Gbps        | Up to 1 TB |
| M.2 2280 solid-state drive | PCle Gen4.0x4 NVMe, up to 64 Gbps        | Up to 2 TB |
| M.2 2280 solid-state drive | PCIe Gen3.0x4 NVMe QLC, up to 32<br>Gbps | Up to 1 TB |
| M.2 2280 solid-state drive | PCle Gen4.0x4 NVMe, up to 64 Gbps        | Up to 2 TB |
| M.2 2280 solid-state drive | PCIe Gen3.0x4 NVMe QLC, up to 32<br>Gbps | Up to 1 TB |

### Media-card reader

The following table lists the media cards supported by your Vostro 16 5630.

Table 13. Media-card reader specifications

| card slot                                                                                 |
|-------------------------------------------------------------------------------------------|
| re Digital (SD)<br>re Digital High Capacity (SDHC)<br>re Digital Extended Capacity (SDXC) |
|                                                                                           |

NOTE: The maximum capacity supported by the media-card reader varies depending on the standard of the media card installed in your computer.

## **Keyboard**

The following table lists the keyboard specifications of your Vostro 16 5630.

Table 14. Keyboard specifications

| Description        | Values                                                                                                    |
|--------------------|----------------------------------------------------------------------------------------------------|
| Keyboard type      | Backlit keyboard with Numpad     Standard keyboard with Numpad                                                                                                    |
| Keyboard layout    | QWERTY                                                                                                    |
| Number of keys     | <ul><li>United States and Canada: 99 keys</li><li>United Kingdom: 100 keys</li><li>Japan: 103 keys</li></ul>                                                                                                    |
| Keyboard size      | X=18.70 mm mm key pitch<br>Y=18.05 mm mm key pitch                                                                                                    |
| Keyboard shortcuts | Some keys on your keyboard have two symbols on them. These keys can be used to type alternate characters or to perform secondary functions. To type the alternate character, press Shift and the desired key. To perform secondary functions, press Fn and the desired key.  i NOTE: You can define the primary behavior of the function keys (F1–F12) changing Function Key Behavior in BIOS setup program.  For more information, see Keyboard shortcuts. |

## **Touchpad**

The following table lists the touchpad specifications of your Vostro 16 5630.

**Table 15. Touchpad specifications** 

| Description          | Values   |
|----------------------|----------|
| Touchpad resolution: | >300 DPI |

Table 15. Touchpad specifications (continued)

| Description          |            | Values                                                                                                    |  |
|----------------------|------------|----------------------------------------------------------------------------------------------------|--|
| Touchpad dimensions: |            |                                                                                                    |  |
|                      | Horizontal | 115 mm (4.53 in.)                                                                                                    |  |
|                      | Vertical   | 80 mm (3.15 in.)                                                                                                    |  |
| Touchpad gestures    |            | For more information about touchpad gestures available on Windows, see the Microsoft knowledge base article at support.microsoft.com. |  |

## Power adapter

The following table lists the power adapter specifications of your Vostro 16 5630.

Table 16. Power adapter specifications

| Description                 | Values                               |
|-----------------------------|--------------------------------------|
| Туре                        | 65 W AC adapter, 4.50 mm barrel type |
| Connector dimensions:       |                                      |
| External diameter           | 4.50 mm                              |
| Internal diameter           | 2.90 mm                              |
| Input voltage               | 100 VAC-240 VAC                      |
| Input frequency             | 50 Hz-60 Hz                          |
| Input current (maximum)     | 1.60 A/1.70 A                        |
| Output current (continuous) | 3.34 A                               |
| Rated output voltage        | 19.50 VDC                            |
| Temperature range:          |                                      |
| Operating                   | 0°C to 40°C (32°F to 104°F)          |
| Storage                     | -40°C to 70°C (-40°F to 158°F)       |

## **Battery**

The following table lists the battery specifications of your Vostro 16 5630.

the device outside these ranges may impact the performance of specific components.

### Table 17. Battery specifications

| Description     | Values                                 |
|-----------------|----------------------------------------|
| Battery type    | 4-cell polymer (54 Wh), Li-ion battery |
| Battery voltage | 15 V                                   |

Table 17. Battery specifications (continued)

| Values                                                                                                    |
|----------------------------------------------------------------------------------------------------|
| 0.24 kg (0.53 lb)                                                                                               |
|                                                                                                    |
| 271.90 mm                                                                                                    |
| 82 mm                                                                                                    |
| 5.75 mm                                                                                                    |
|                                                                                                    |
| 0°C to 50°C (32°F to 122°F)                                                                                     |
| -20°C to 60°C (-4°F to 140°F)                                                                                   |
| Varies depending on operating conditions and can significantly reduce under certain power-intensive conditions. |
| 2hr ( Express charge ), 3hr ( Standard charge) hours (when the computer is off)                                 |
| CR2032                                                                                                    |
|                                                                                                    |

## **Display**

The following table lists the display specifications of your Vostro 16 5630.

the device outside these ranges may impact the performance of specific components.

Table 18. Display specifications

| Descrip                         | tion                      | Option one                                  | Option two                                       | Option three             |
|---------------------------------|---------------------------|---------------------------------------------|--------------------------------------------------|--------------------------|
| Display type                    |                           | Full High Definition (FHD+),<br>ComfortView | Full High Definition (FHD+),<br>ComfortView Plus | 2.5K, ComfortView Plus   |
| Touch options                   |                           | No                                          | No                                               | No                       |
| Display-panel technology        |                           | Wide Viewing Angle (WVA)                    | Wide Viewing Angle (WVA)                         | Wide Viewing Angle (WVA) |
| Display-p<br>(active a          | panel dimensions<br>rea): |                                             |                                                  |                          |
|                                 | Height                    | 215.42 mm (8.48 in.)                        | 215.42 mm (8.48 in.)                             | 215.42 mm (8.48 in.)     |
|                                 | Width                     | 344.68 mm (13.57 in.)                       | 344.68 mm (13.57 in.)                            | 344.68 mm (13.57 in.)    |
|                                 | Diagonal                  | 406.46 mm (16 in.)                          | 406.46 mm (16 in.)                               | 406.46 mm (16 in.)       |
| Display-panel native resolution |                           | 1920 x 1200                                 | 1920 x 1200                                      | 2560 x 1600              |
| Luminance (typical)             |                           | 250 nits                                    | 300 nits                                         | 300 nits                 |

Table 18. Display specifications (continued)

| Description                 | Option one                                                                | Option two                                                                | Option three                                                              |
|-----------------------------|---------------------------------------------------------------------------|---------------------------------------------------------------------------|---------------------------------------------------------------------------|
| Megapixels                  | 2.30                                                                      | 2.30                                                                      | 4.09                                                                      |
| Color gamut                 | NTSC 45%                                                                  | sRGB 100%, typical                                                        | sRGB 100%, typical                                                        |
| Pixels Per Inch (PPI)       | 141                                                                       | 141                                                                       | 189                                                                       |
| Contrast ratio (typical)    | • 800:1 (minimum)<br>• 1000:1 (typical)                                   | • 1000:1 (minimum)<br>• 1200:1 (typical)                                  | • 1000:1 (minimum)<br>• 1200:1 (typical)                                  |
| Response time (max)         | 35 ms                                                                     | 35 ms                                                                     | 35 ms                                                                     |
| Refresh rate                | 60 Hz                                                                     | 60 Hz                                                                     | 120 Hz                                                                    |
| Horizontal view angle       | <ul><li>+/- 85 degrees, typical</li><li>+/- 80 degrees, minimum</li></ul> | <ul><li>+/- 85 degrees, typical</li><li>+/- 80 degrees, minimum</li></ul> | <ul><li>+/- 85 degrees, typical</li><li>+/- 80 degrees, minimum</li></ul> |
| Vertical view angle         | <ul><li>+/- 85 degrees, typical</li><li>+/- 80 degrees, minimum</li></ul> | <ul><li>+/- 85 degrees, typical</li><li>+/- 80 degrees, minimum</li></ul> | <ul><li>+/- 85 degrees, typical</li><li>+/- 80 degrees, minimum</li></ul> |
| Pixel pitch                 | 0.18 mm                                                                   | 0.18 mm                                                                   | 0.13 mm                                                                   |
| Power consumption (maximum) | 4.15 W                                                                    | 4.40 W                                                                    | 4 W                                                                       |
| Anti-glare vs glossy finish | Anti-glare                                                                | Anti-glare                                                                | Anti-glare                                                                |

## Fingerprint reader (optional)

The following table lists the specifications of the optional fingerprint-reader of your Vostro 16 5630.

Table 19. Fingerprint reader specifications

| Description                          | Values                   |
|--------------------------------------|--------------------------|
| Fingerprint-reader sensor technology | Trans-capacitive sensing |
| Fingerprint-reader sensor resolution | 500 dpi                  |
| Fingerprint-reader sensor pixel size | 108 x 88 pixels          |

## **GPU—Integrated**

The following table lists the specifications of the integrated Graphics Processing Unit (GPU) supported by your Vostro 16 5630.

Table 20. GPU—Integrated

| Controller                         | External display support                                                                                  | Memory size          | Processor                                       |
|------------------------------------|----------------------------------------------------------------------------------------------------|----------------------|-------------------------------------------------|
| Intel UHD Graphics                 | <ul> <li>One HDMI 1.4 port</li> <li>One Thunderbolt 4 port with DisplayPort and Power Delivery</li> </ul> | Shared system memory | 13 <sup>th</sup> Generation Intel Core<br>i5/i7 |
| Intel Iris X <sup>e</sup> Graphics | One HDMI 1.4 port                                                                                         | Shared system memory | 13 <sup>th</sup> Generation Intel Core<br>i5/i7 |

### Table 20. GPU—Integrated (continued)

| Controller                                                                                                    | External display support                                         | Memory size | Processor |
|----------------------------------------------------------------------------------------------------|------------------------------------------------------------------|-------------|-----------|
| (i) NOTE: Intel Iris Xe Graphics will default to Intel UHD Graphics on computers with single-channel memory configuration. | One Thunderbolt 4 port<br>with DisplayPort and<br>Power Delivery |             |           |

### **GPU**—Discrete

The following table lists the specifications of the discrete Graphics Processing Unit (GPU) supported by your Vostro 16 5630.

#### Table 21. GPU—Discrete

| Controller                 | Memory size | Memory type |
|----------------------------|-------------|-------------|
| NVIDIA GeForce RTX 2050 Ti | 4 GB        | GDDR6       |

## **Operating and storage environment**

This table lists the operating and storage specifications of your Vostro 16 5630.

Airborne contaminant level: G1 as defined by ISA-S71.04-1985

#### Table 22. Computer environment

| Description                 | Operating                                 | Storage                                    |
|-----------------------------|-------------------------------------------|--------------------------------------------|
| Temperature range           | 0°C to 35°C (32°F to 95°F)                | -40°C to 65°C (-40°F to 149°F)             |
| Relative humidity (maximum) | 10% to 90% (non-condensing)               | 0% to 95% (non-condensing)                 |
| Vibration (maximum)*        | 0.66 GRMS                                 | 1.30 GRMS                                  |
| Shock (maximum)             | 110 G†                                    | 160 G†                                     |
| Altitude range              | -15.2 m to 3048 m (-49.87 ft to 10000 ft) | -15.2 m to 10668 m (-49.87 ft to 35000 ft) |

CAUTION: Operating and storage temperature ranges may differ among components, so operating or storing the device outside these ranges may impact the performance of specific components.

 $<sup>\</sup>ensuremath{^{*}}$  Measured using a random vibration spectrum that simulates user environment.

<sup>†</sup> Measured using a 2 ms half-sine pulse.

### **ComfortView Plus**

WARNING: Prolonged exposure to blue light from the display may lead to long-term effects such as eye strain, eye fatigue, or damage to the eyes.

Blue light is a color in the light spectrum which has a short wavelength and high energy. Chronic exposure to blue light, particularly from digital sources, may disrupt sleep patterns and cause long-term effects such as eye strain, eye fatigue, or damage to the eyes.

The display on this computer is designed to minimize blue light and complies with TÜV Rheinland's requirement for low blue light hardware solutions.

Low blue light mode is enabled at the factory, so no further configuration is necessary.

To reduce the risk of eye strain, it is also recommended that you:

- Position the display at a comfortable viewing distance between 20 and 28 inches (50 and 70 cm) from your eyes.
- Blink frequently to moisten your eyes, wet your eyes with water, or apply suitable eye drops.
- Look away from your display, and gaze at a distant object at 20 ft (609.60 cm) away for at least 20 seconds during each break
- Take an extended break for 20 minutes every two hours.

### **ComfortView**

WARNING: Prolonged exposure to blue light from the display may lead to long-term effects such as eye strain, eye fatigue, or damage to the eyes.

Blue light is a color in the light spectrum which has a short wavelength and high energy. Chronic exposure to blue light, particularly from digital sources, may disrupt sleep patterns and cause long-term effects such as eye strain, eye fatigue, or damage to the eyes.

ComfortView mode can be enabled and configured using the Dell CinemaColor application.

ComfortView mode complies with TÜV Rheinland's requirement for low blue light software solutions.

Low blue light: Dell ComfortView software technology reduces harmful blue light emissions to make extended screen time easy on your eyes.

To reduce the risk of eye strain, it is also recommended that you:

- Position the display at a comfortable viewing distance between 20 and 28 inches (50 and 70 cm) from your eyes.
- Blink frequently to moisten your eyes, wet your eyes with water, or apply suitable eye drops.
- Look away from your display, and gaze at a distant object at 20 ft (609.60 cm) away for at least 20 seconds during each break.
- Take an extended break for 20 minutes every two hours.

## **Keyboard shortcuts**

NOTE: Keyboard characters may differ depending on the keyboard language configuration. Keys used for shortcuts remain the same across all language configurations.

Some keys on your keyboard have two symbols on them. These keys can be used to type alternate characters or to perform secondary functions. The symbol shown on the lower part of the key refers to the character that is typed out when the key is pressed. If you press shift and the key, the symbol shown on the upper part of the key is typed out. For example, if you press **2**, **2** is typed out; if you press **Shift** + **2**, **@** is typed out.

The keys F1-F12 at the top row of the keyboard are function keys for multi-media control, as indicated by the icon at the bottom of the key. Press the function key to invoke the task represented by the icon. For example, pressing F1 mutes the audio (refer to the table below).

However, if the function keys F1-F12 are needed for specific software applications, multi-media functionality can be disabled by pressing  $\mathbf{fn}$  +  $\mathbf{Esc}$ . Subsequently, multi-media control can be invoked by pressing  $\mathbf{fn}$  and the respective function key. For example, mute audio by pressing  $\mathbf{fn}$  +  $\mathbf{F1}$ .

NOTE: You can also define the primary behavior of the function keys (F1–F12) by changing **Function Key Behavior** in BIOS setup program.

Table 23. List of keyboard shortcuts

| Function key | Re-defined key (for multi-media control) | Behavior                             |
|--------------|------------------------------------------|--------------------------------------|
| F1           | fn + F1                                  | Mute audio                           |
| F2           | fn + F2                                  | Decrease volume                      |
| F3           | fn + F3                                  | Increase volume                      |
| F4           | fn + F4                                  | Play/Pause                           |
| F5           | fn + F5                                  | Toggle keyboard backlight (optional) |
| F6           | fn + F6                                  | Decrease brightness                  |
| F7           | fn + F7                                  | Increase brightness                  |
| F8           | fn + F8                                  | Switch to external display           |
| F10          | fn + F10                                 | Print screen                         |
| F11          | fn + F11                                 | Home                                 |
| F12          | fn + F12                                 | End                                  |

The  $\mathbf{fn}$  key is also used with selected keys on the keyboard to invoke other secondary functions.

Table 24. List of keyboard shortcuts

| Function key                           | Behavior                      |
|----------------------------------------|-------------------------------|
| fn + B                                 | Pause/Break                   |
| fn + S                                 | Toggle scroll lock            |
| fn + R                                 | System request                |
| fn + T                                 | Toggle Ultra performance mode |
| fn + right ctrl                        | Open application menu         |
| fn + / i NOTE: Brazilian keyboard only | Open application menu         |

### Table 24. List of keyboard shortcuts (continued)

| Function key     | Behavior           |
|------------------|--------------------|
| fn + Space bar   | Open Emoji menu    |
| fn + esc         | Toggle fn-key lock |
| fn + left arrow  | Home               |
| fn + right arrow | End                |

# Getting help and contacting Dell

### Self-help resources

You can get information and help on Dell products and services using these self-help resources:

Table 25. Self-help resources

| Self-help resources                                                                                                    | Resource location                                                                                                    |
|----------------------------------------------------------------------------------------------------|----------------------------------------------------------------------------------------------------|
| Information about Dell products and services                                                                                        | www.dell.com                                                                                                    |
| My Dell app                                                                                                    | DEST                                                                                                    |
| Tips                                                                                                    | *                                                                                                    |
| Contact Support                                                                                                    | In Windows search, type Contact Support, and press Enter.                                                                                                    |
| Online help for operating system                                                                                                    | www.dell.com/support/windows                                                                                                    |
|                                                                                                    | www.dell.com/support/linux                                                                                                    |
| Access top solutions, diagnostics, drivers and downloads, and learn more about your computer through videos, manuals and documents. | Your Dell computer is uniquely identified by a Service Tag or Express Service Code. To view relevant support resources for your Dell computer, enter the Service Tag or Express Service Code at www.dell.com/support.  For more information on how to find the Service Tag for your computer, see Locate the Service Tag on your computer. |
| Dell knowledge base articles for a variety of computer concerns                                                                     | <ol> <li>Go to www.dell.com/support.</li> <li>On the menu bar at the top of the Support page, select Support &gt; Knowledge Base.</li> <li>In the Search field on the Knowledge Base page, type the keyword, topic, or model number, and then click or tap the search icon to view the related articles.</li> </ol>                        |

## Contacting Dell

To contact Dell for sales, technical support, or customer service issues, see www.dell.com/contactdell.

- (i) NOTE: Availability varies by country/region and product, and some services may not be available in your country/region.
- NOTE: If you do not have an active Internet connection, you can find contact information about your purchase invoice, packing slip, bill, or Dell product catalog.